# **BAB II**

# **ANALISA DAN PERANCANGAN**

#### **2.1 Analisa Kebutuhan**

Komponen-komponen yang diperlukan untuk menganalisis kebutuhan dari objek yang dibangun antara lain sistem pendukung, pengguna (*user*) dan fungsinya, diagram alir sistem, perancangan basis data, struktur tabel, serta desain input dan output program. Di bawah ini adalah penjelasan dari masing-masing komponen kebutuhan di atas

#### **2.2 Sistem Pendukung**

Untuk mendapatkan tujuan sebuah sistem dibutuhkan sistem pendukung atau alat bantu yang berupa perangkat keras, perangkat lunak, dan manusia. Oleh karena itu diperlukan kerja sama yang baik diantara kesatuan dari alat bantu tersebut, sehingga sistem yang direncanakan akan menghasilkan informasi yang berguna sesuai dengan yang diharapkan oleh pemakai (*User*).

#### **2.2.1 Sistem Perangkat Lunak (***software***)**

Sistem perangkat lunak yang digunakan dalam memecahkan permasalahan ini digunakan bahasa pemrograman PHP, dan sistem

4

operasi Windows XP. Berikut adalah daftar perangkat lunak dan fungsinya yang digunakan dalam penyusunan Tugas Akhir ini :

- 1. Microsoft Windows XP atau Windows 7, sebagai sistem operasi.
- 2. Appserv-win32, sebagai software yang berisi web server Apache, PHP, dan Database Server MYSQL.
- 3. Mozilla Firefox sebagai aplikasi browser program.

#### **2.2.2 Sistem Perangkat Keras (***Hardware***)**

Untuk menjalankan sistem perangkat lunak yang digunakan maka dibutuhkan perangkat keras yang mendukung untuk melancarkan pemrosesan pembuatan program. Perangkat keras merupakan komponen – komponen fisik dari komputer yang terdiri dari unit masukan, pengolahan dan unit keluaran. Dalam pembangunan sistem, digunakan komputer dengan spesifikasi sebagai berikut :

- 1. Processor Intel Pentium 4, 1,6 GHz atau lebih.
- 2. Harddisk 80 Gh 7200 rpm.
- 3. Memory 512 MB atau lebih.
- 4. Keyboard standart sebagai perangkat masukan
- 5. Printer sebagai perangkat keluaran.

### **2.3 Struktur Tabel**

Dalam pengembangan sistem ini memerlukan beberapa tabel yang akan diolah untuk dijadikan suatu informasi yang dapat menghasilkan keluaran yang diperlukan. Data yang dikumpulkan ke dalam suatu basis data dalam bentuk tabel untuk memudahkan pengolahan data. Struktur tabel pada Sistem Informasi Penjualan dan Pembelian Jilbab Rabbani adalah sebagai berikut :

#### **2.3.1 Tabel User**

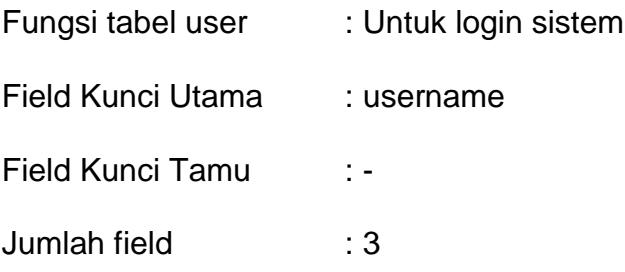

Tabel 2.1 Struktur Tabel Admin

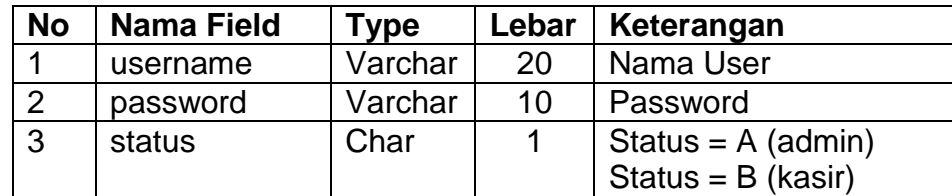

### **2.3.2 Tabel Barang**

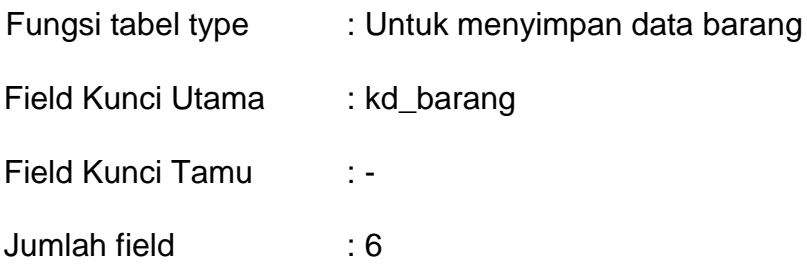

Tabel 2.2 Struktur Tabel Barang

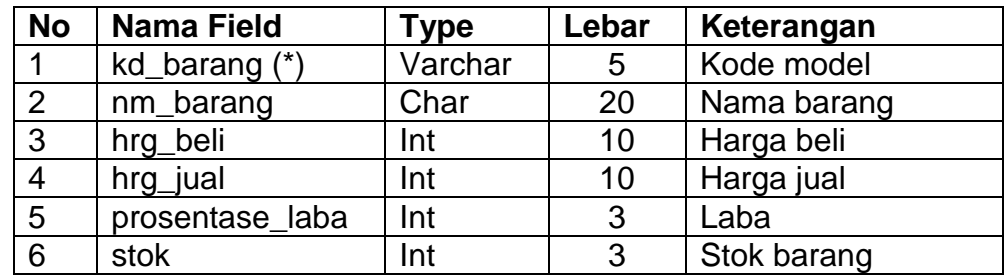

# **2.3.3 Tabel Penjualan**

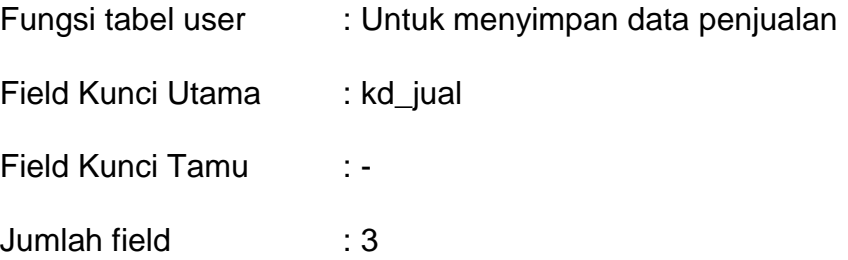

Tabel 2.3 Struktur Tabel Penjualan

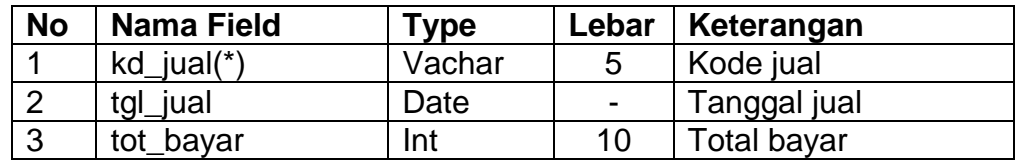

# **2.3.4 Tabel Det\_jual**

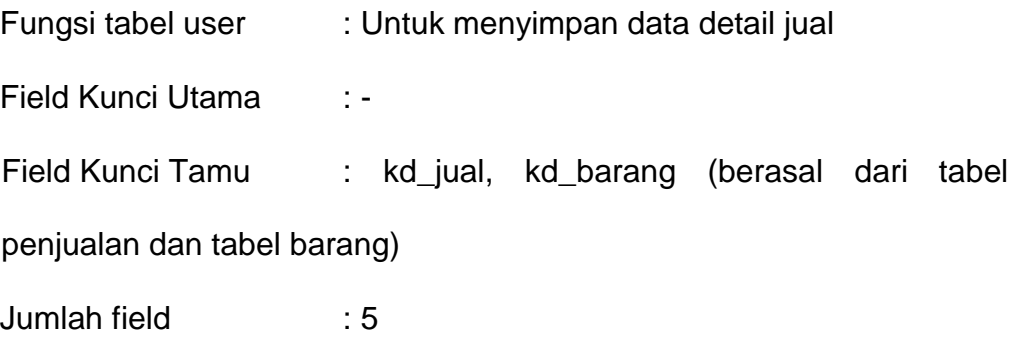

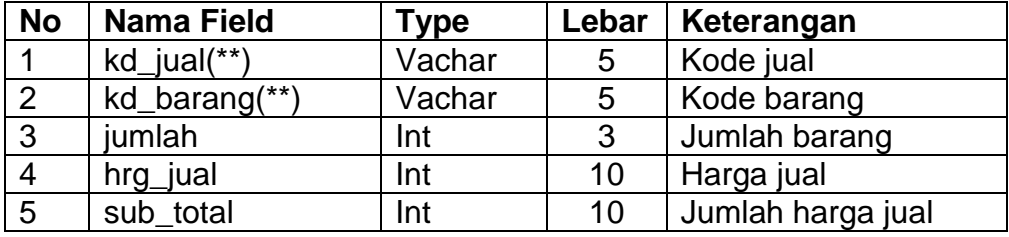

Tabel 2.4 Struktur Tabel det\_jual

# **2.3.5 Tabel Pembelian**

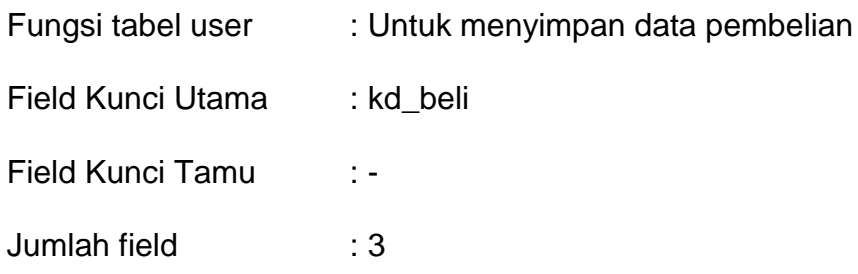

### Tabel 2.5 Struktur Tabel Pembelian

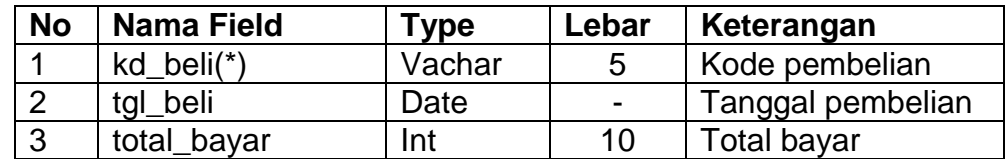

#### **2.3.6 Tabel det\_beli**

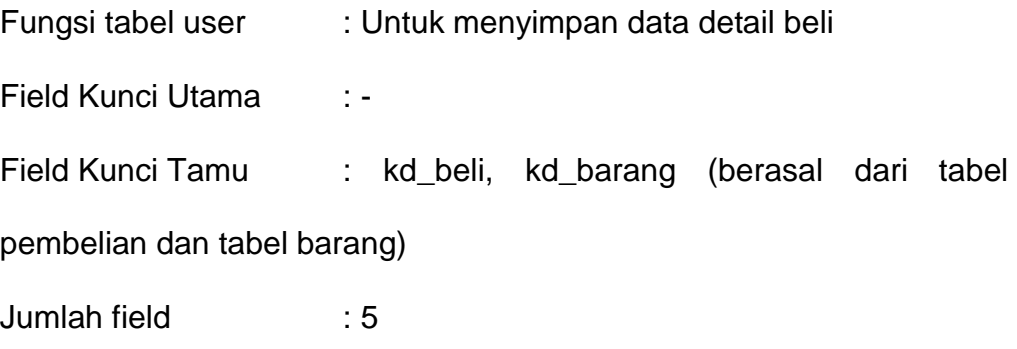

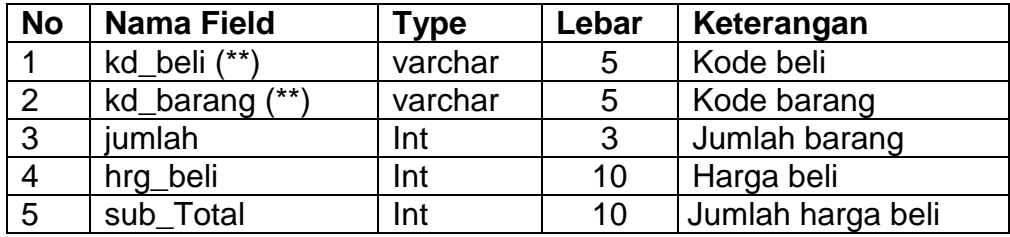

Tabel 2.6 Struktur Tabel Det\_beli

## **2.4 Perancangan Basis Data**

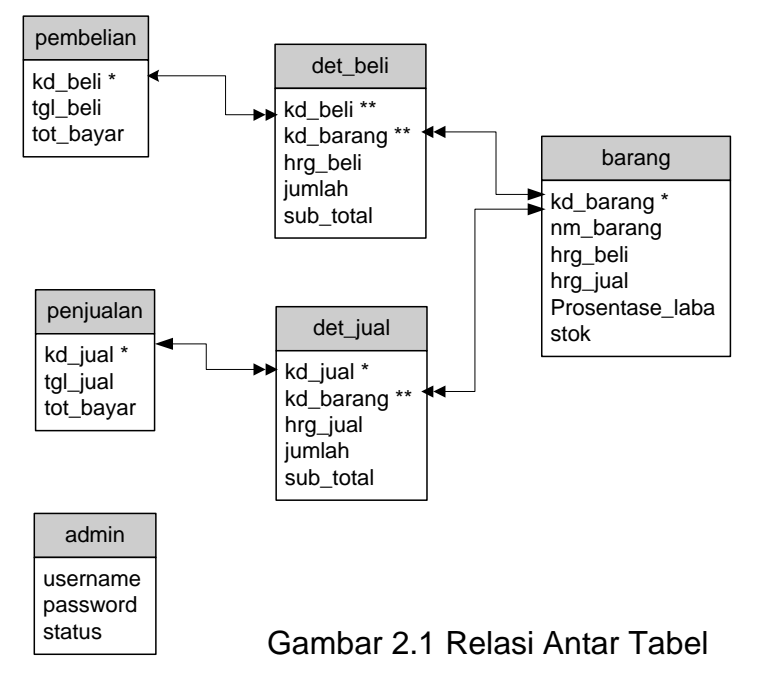

#### **Keterangan:**

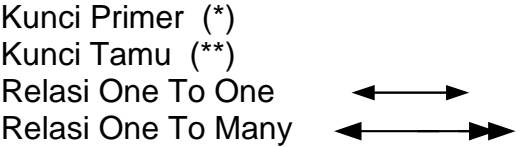

Berikut adalah penjelasan Relasi Antar Tabel.

- 1. Tabel pembelian akan berelasi dengan tabel det\_beli yang berisi detail dari barang yang dibeli. Relasi kedua tabel ini direlasikan oleh field kd\_beli, relasi antar kedua tabel adalah relasi satu ke banyak (one to many), yang berarti bahwa satu pembelian mempunyai banyak kd\_barang ( satu kali transaksi pembelian dapat membeli lebih dari satu barang ).
- 2. Tabel Barang akan berelasi dengan tabel Det\_beli kedua tabel ini direlasikan oleh field kd\_barang, relasi antar kedua tabel adalah relasi satu ke banyak, yang berarti bahwa satu barang mempunyai banyak kd\_ beli (barang dapat di beli beberapa kali).
- 3. Tabel Penjualan akan berelasi dengan tabel Det\_jual kedua tabel ini direlasikan oleh field kd\_jual, relasi antar kedua tabel adalah relasi satu ke banyak, yang berarti bahwa satu penjualan mempunyai banyak kd\_barang ( satu kali transaksi penjualan dapat menjual lebih dari satu barang ).

4. Tabel Barang akan berelasi dengan tabel Det\_jual. kedua tabel ini direlasikan oleh field kd\_barang, relasi antar kedua tabel adalah relasi satu ke banyak, yang berarti bahwa satu barang mempunyai banyak kd\_jual.

#### **2.5 Diagram Alir System**

Diagram alir sistem (*flowchart system*) merupakan alat yang digunakan untuk menggambarkan proses atau langkah-langkah kerja pada program dari pembentukan tabel sampai pembentukan laporanlaporan. Dibawah ini adalah gambar diagram alir sistem dari program aplikasi Sistem Informasi Penjualan dan Pembelian Jilbab Rabbani

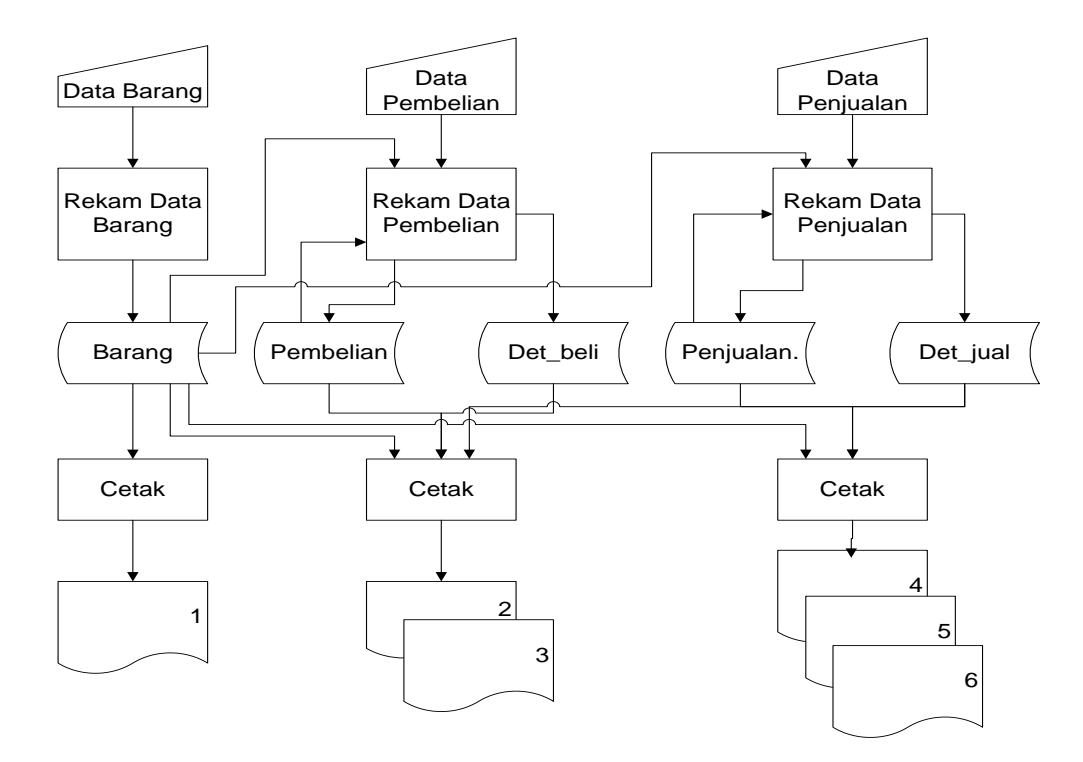

Gambar 2.2 Diagram Alir Sistem

Keterangan **:**

- 1. Daftar Barang
- 2. Laporan Pembelian Per Periode
- 3. Laporan Pembelian Per Nota
- 4. Laporan Penjualan Per Periode
- 5. Laporan Penjualan Per Nota
- 6. Laporan Penjualan Terlaris

Berikut adalah penjelasan Diagram Alir System

1. Data Barang

Masukkan data barang kemudian diproses dan direkam dalam tabel barang dan menghasilkan daftar barang.

2. Data Pembelian

Masukkan data pembelian mengambil dari tabel barang kemudian diproses dan direkam dalam tabel pembelian dan det\_beli yang menghasilkan laporan pembelian per periode dan laporan pembelian per nota.

3. Data Penjualan

Masukkan data penjualan mengambil dari tabel barang kemudian diproses dan direkam dalam tabel penjualan dan det\_jual yang menghasilkan laporan pembelian per periode, laporan pembelian per nota, dan laporan penjualan terlaris.

#### **2.6 Desain Input Program**

Dari rancangan struktur tabel yang telah dibuat, selanjutnya adalah rancangan input. Untuk memudahkan dalam melakukan pengisian data-data ke dalam suatu tabel di dalam database, maka diperlukan dua jenis proses pemasukan data berdasarkan pada penggunanya (*user*). Adapun rancangan input pada sistem ini adalah sebagai berikut

#### **2.6.1 Desain Input Data barang**

Form ini digunakan untuk memasukan data barang, yang nantinya akan disimpan kedalam tabel barang.

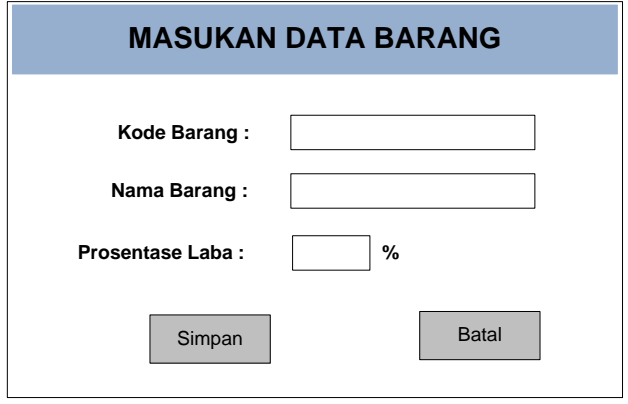

Gambar 2.3 Desain Input Data Barang

#### **2.6.2 Desain Input Data Pembelian**

Form ini digunakan untuk menyimpan data pembelian, yang nantinya akan disimpan didalam tabel pembelian dan tabel det\_beli.

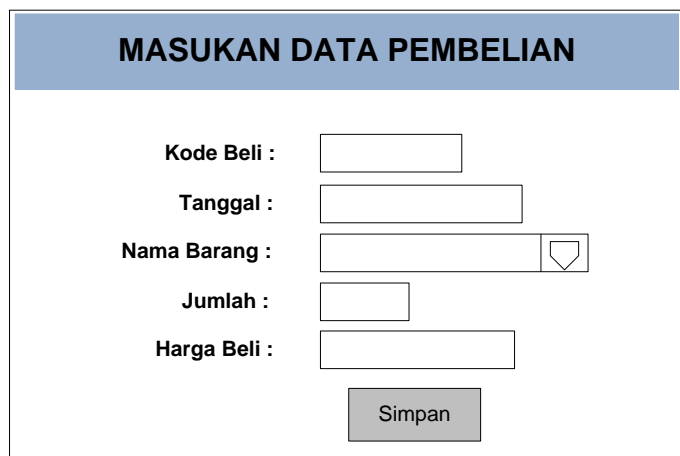

Gambar 2.4 Desain Input Data Pembelian

### **2.6.3 Desain Input Data Penjualan**

Form ini digunakan untuk menyimpan data penjualan, yang nantinya akan disimpan kedalam tabel penjualan dan tabel det\_jual.

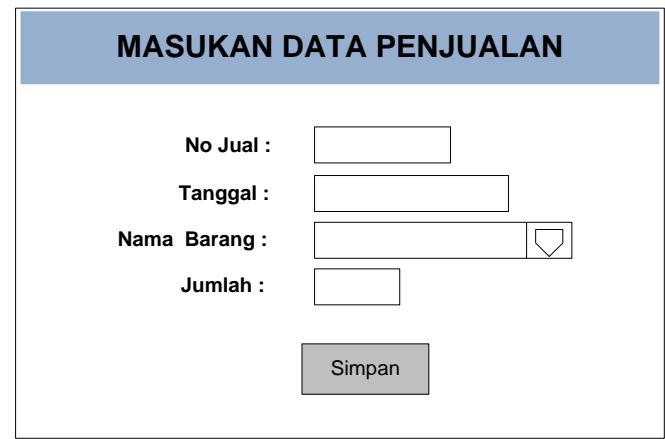

Gambar 2.5 Desain Input penjualan

### **2.6.4 Desain Input Login**

Form ini digunakan untuk login admin maupun kasir. Login ini dilakukan sebelum masuk kedalam form pengisian data inputan maupun masuk kedalam laporan penjualan dan pembelian. Rancangan form input login adalah sebagai berikut :

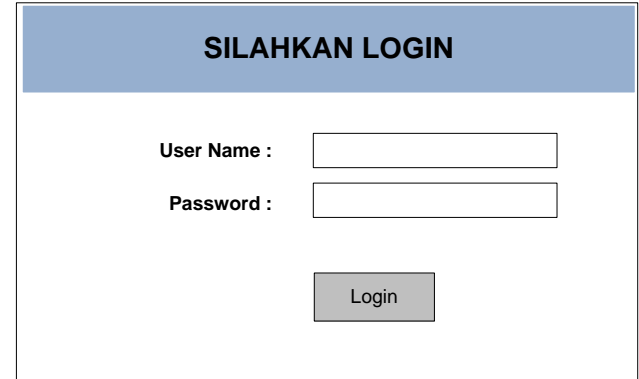

Gambar 2.6 Desain Input Login

### **2.7 DESAIN OUTPUT PROGRAM**

### **2.7.1 Desain Output Laporan Pembelian Per Periode**

Output Laporan pembelian per periode merupakan hasil cetakan daftar pembelian per periode yang telah ditentukan sebagai data

pembelian per periode Berikut desain output pembelian per periode:

| Laporan Pembelian Per Periode |               |              |             |        |              |           |  |  |  |  |
|-------------------------------|---------------|--------------|-------------|--------|--------------|-----------|--|--|--|--|
|                               | Periode:      |              | s/d         |        | Tampilkan    |           |  |  |  |  |
| No.                           | Tgl.Transaksi | No Pembelian | Nama Barang | Jumlah | Harga Satuan | Sub Total |  |  |  |  |
| 99                            | 99-99-99      | xx999        | XXXXXXXXX   | 99     | Rp.999999    | Rp.999999 |  |  |  |  |
| Total                         |               |              |             |        |              |           |  |  |  |  |

Gambar 2.7 Desain Laporan Pembelian Per Periode

#### **2.7.2 Desain Output Laporan Pembelian Per Nota**

Output Laporan pembelian per nota merupakan hasil cetakan daftar pembelian per nota yang telah ditentukan sebagai data pada pembelian per nota Berikut desain output pembelian per nota :

| Laporan Pembelian Per Nota                       |                 |             |        |           |  |  |  |  |  |
|--------------------------------------------------|-----------------|-------------|--------|-----------|--|--|--|--|--|
|                                                  | Pilih No. Nota: | -Pilih<br>V | Proses |           |  |  |  |  |  |
| <b>LAPORAN NOTA PEMBELIAN</b>                    |                 |             |        |           |  |  |  |  |  |
| No.Transaksi: X9999<br>Tgl.Transaksi: 99-99-9999 |                 |             |        |           |  |  |  |  |  |
| Kode barang                                      | Nama Barang     | Harga Beli  | Jumlah | Sub Total |  |  |  |  |  |
| X9999                                            | <b>XXXXXXXX</b> | Rp.999999   | 99     | Rp.999999 |  |  |  |  |  |
|                                                  | Total           |             |        | Rp.999999 |  |  |  |  |  |

Gambar 2.8 Desain Laporan Pembelian Per Nota

### **2.7.3 Desain Output Laporan Penjualan Per Periode**

Output Laporan penjualan per periode merupakan hasil cetakan

daftar penjualan per periode yang telah ditentukan sebagai data

penjualan per periode Berikut desain output penjualan per periode:

| Periode:<br>s/d<br>Tampilkan                                                          |  |  |  |  |  |  |
|---------------------------------------------------------------------------------------|--|--|--|--|--|--|
|                                                                                       |  |  |  |  |  |  |
|                                                                                       |  |  |  |  |  |  |
| Sub Total<br>Tgl.Transaksi<br>Harga Satuan<br>Nama Barang<br>No Jual<br>No.<br>Jumlah |  |  |  |  |  |  |
| 99-99-99<br>Rp.999999<br>Rp.999999<br>99<br>xx999<br>99<br><b>XXXXXXXXX</b>           |  |  |  |  |  |  |
| Total                                                                                 |  |  |  |  |  |  |

Gambar 2.9 Desain Laporan Penjualan Per Periode

### **2.7.4 Desain Output Laporan Penjulan Per Nota**

Output Laporan penjualan per nota merupakan hasil cetakan daftar penjualan per nota yang telah ditentukan sebagai data pada penjualan per nota Berikut desain output daftar penjualan per nota :

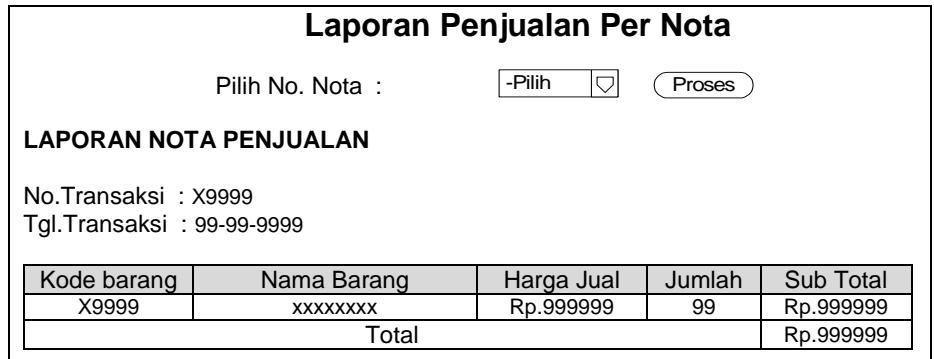

Gambar 2.10 Desain Laporan Penjualan Per Nota

### **2.7.5 Desain Output Laporan Penjualan Terlaris**

Output Laporan penjualan terlaris merupakan hasil cetakan

daftar penjualan terlaris yang telah ditentukan sebagai data penjualan

terlaris. Berikut desain output penjualan terlaris :

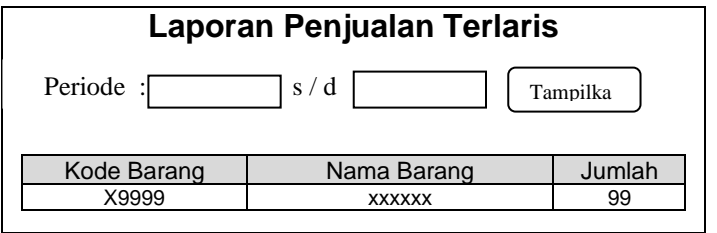

Gambar 2.11 Desain Laporan Penjualan Terlaris